### Getting started with AMS!

Getting started with the GUI, TU Delft, 21 January 2021 SCM support: [support@scm.com](mailto:support@scm.com)

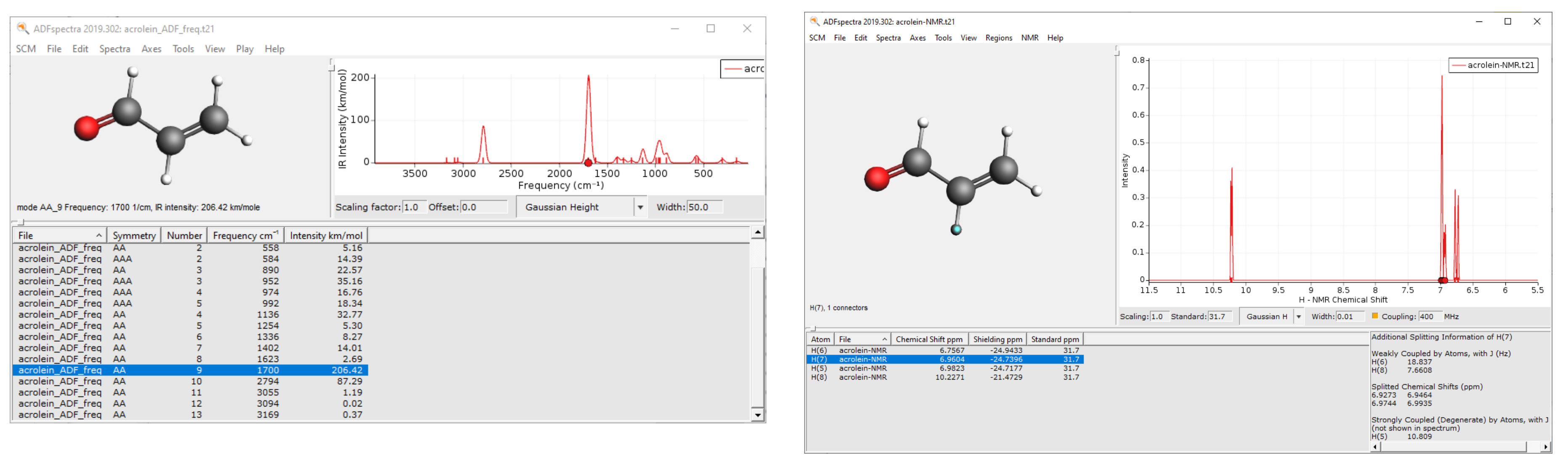

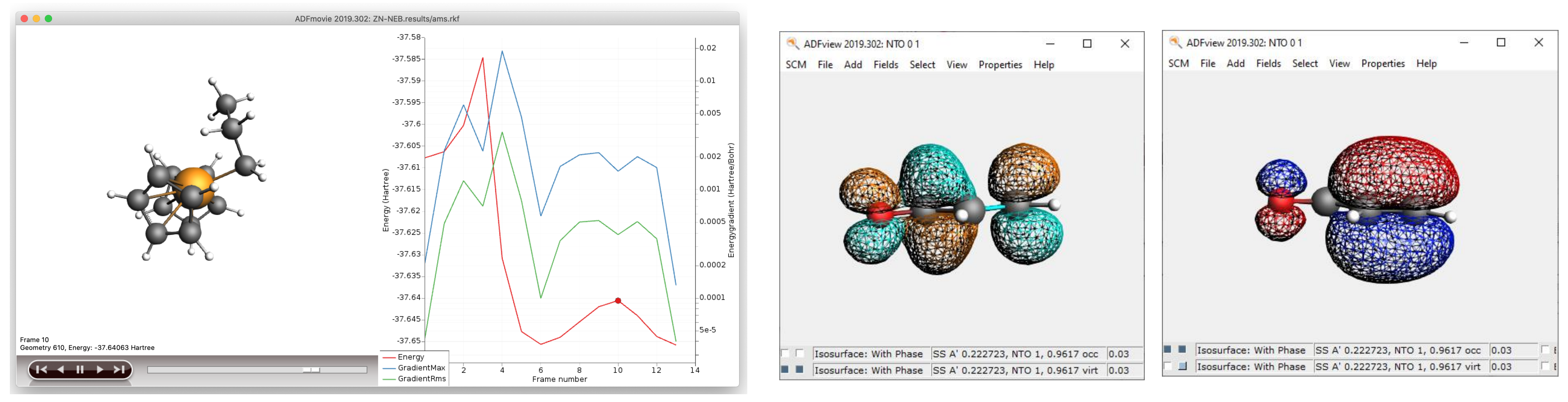

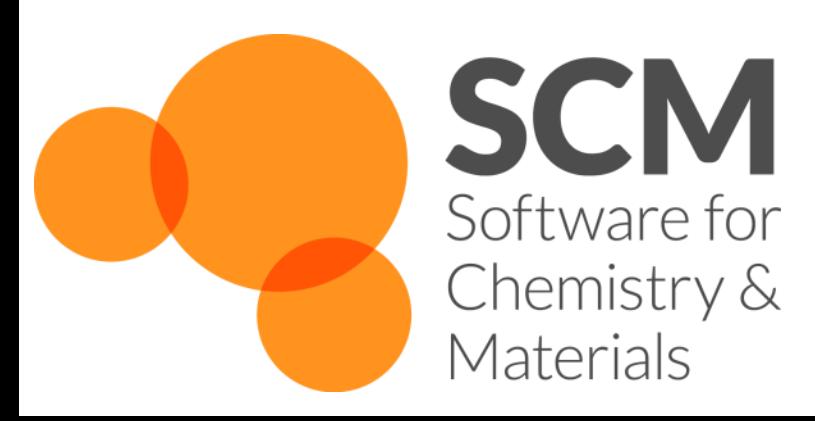

## Getting started with the GUI

Starting AMSjobs: job bookkeeping

- Win: dbl-click desktop item
- Mac: open Application
- Linux: run \$AMSBIN/adfjobs
- AMSInput: define system + properties + settings
- Other: (View, Levels, Movie, Spectra, Band Structure, AMSTrain, Microkinetics, COSMO-RS, KF Browser…)
	- Open from result file, SCM menu or e.g. by dbl-clicking 'amsinput.exe' (Win) or running '\$AMSBIN/amsinput'

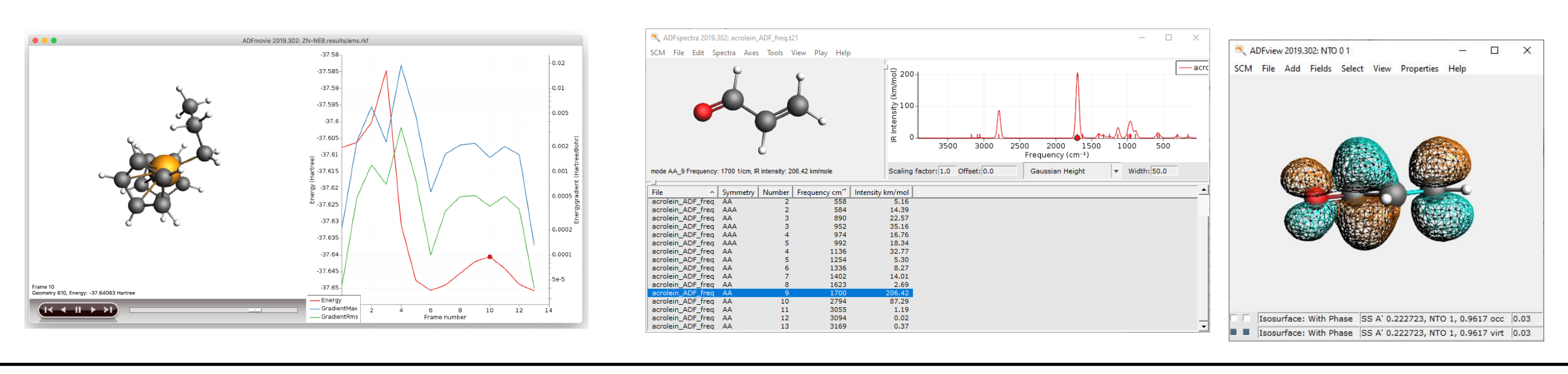

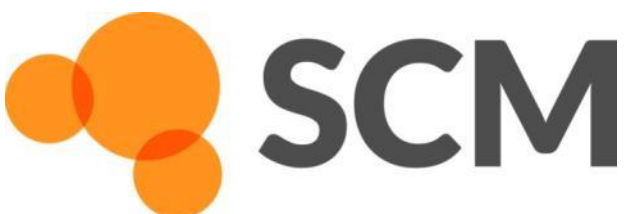

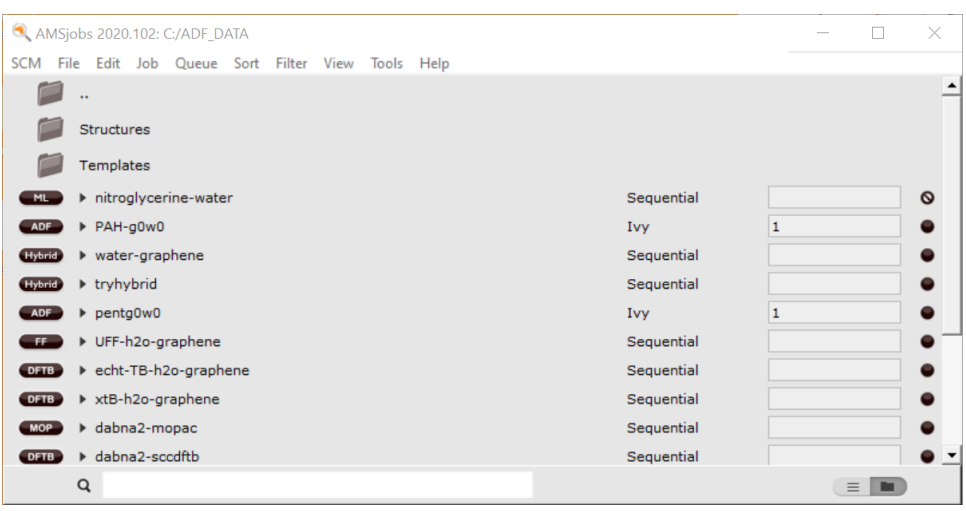

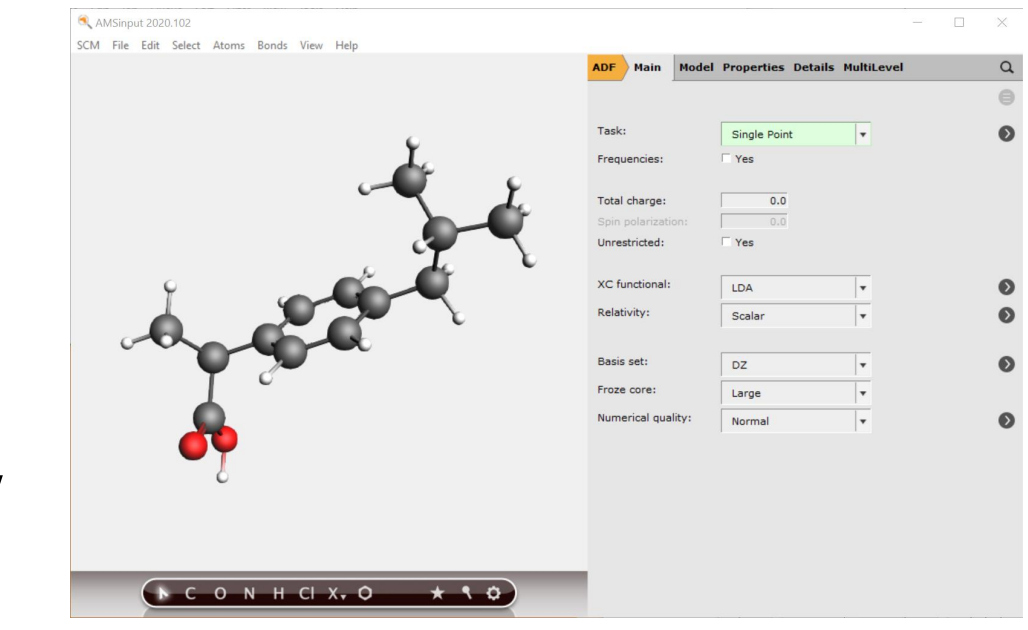

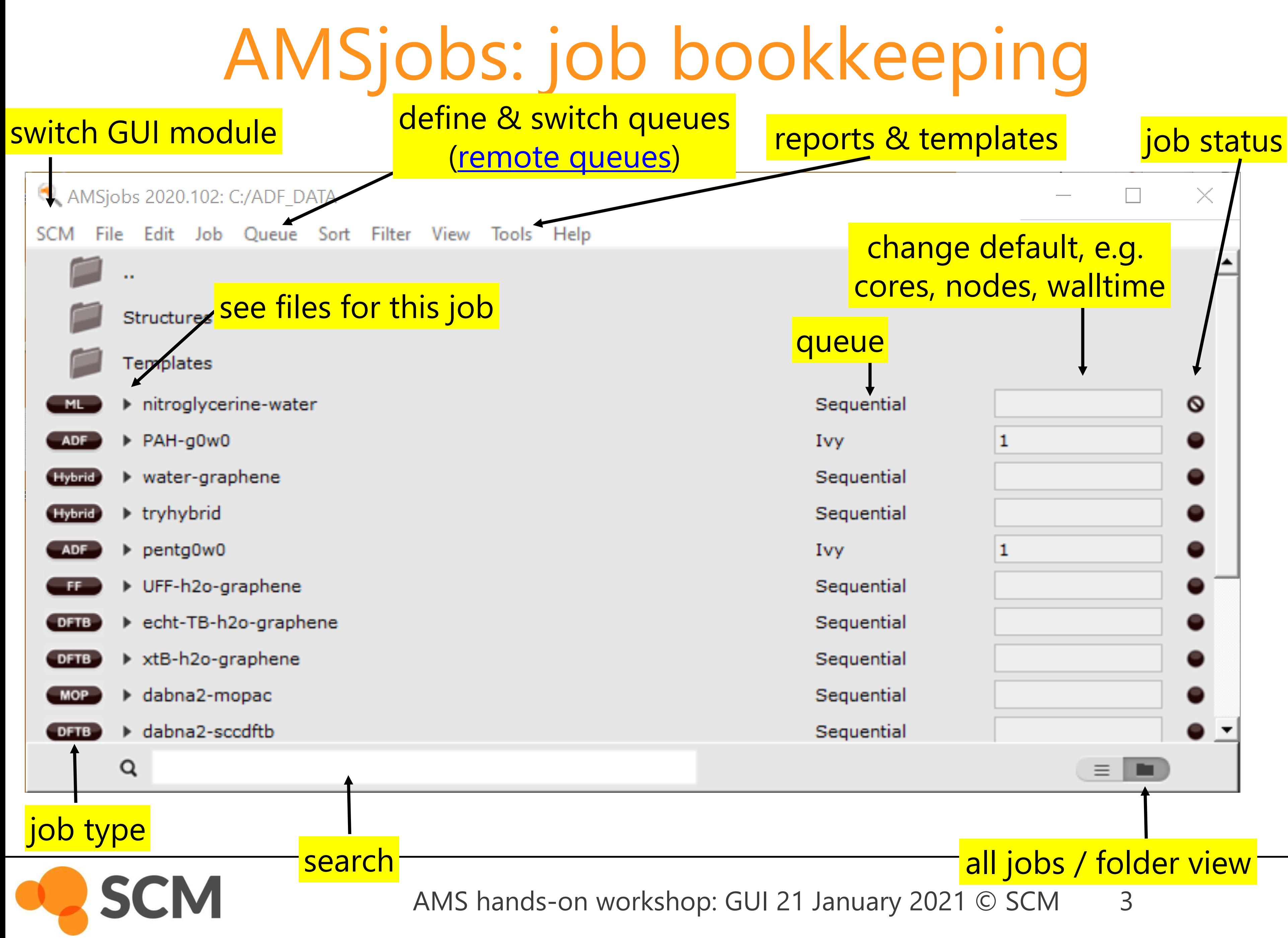

 $\times$ 

### all jobs / folder view

### queue

- Sequential
- Ivy
- Sequential
- Sequential
- Ivy
- Sequential
- Sequential
- Sequential
- Sequential
- Sequential

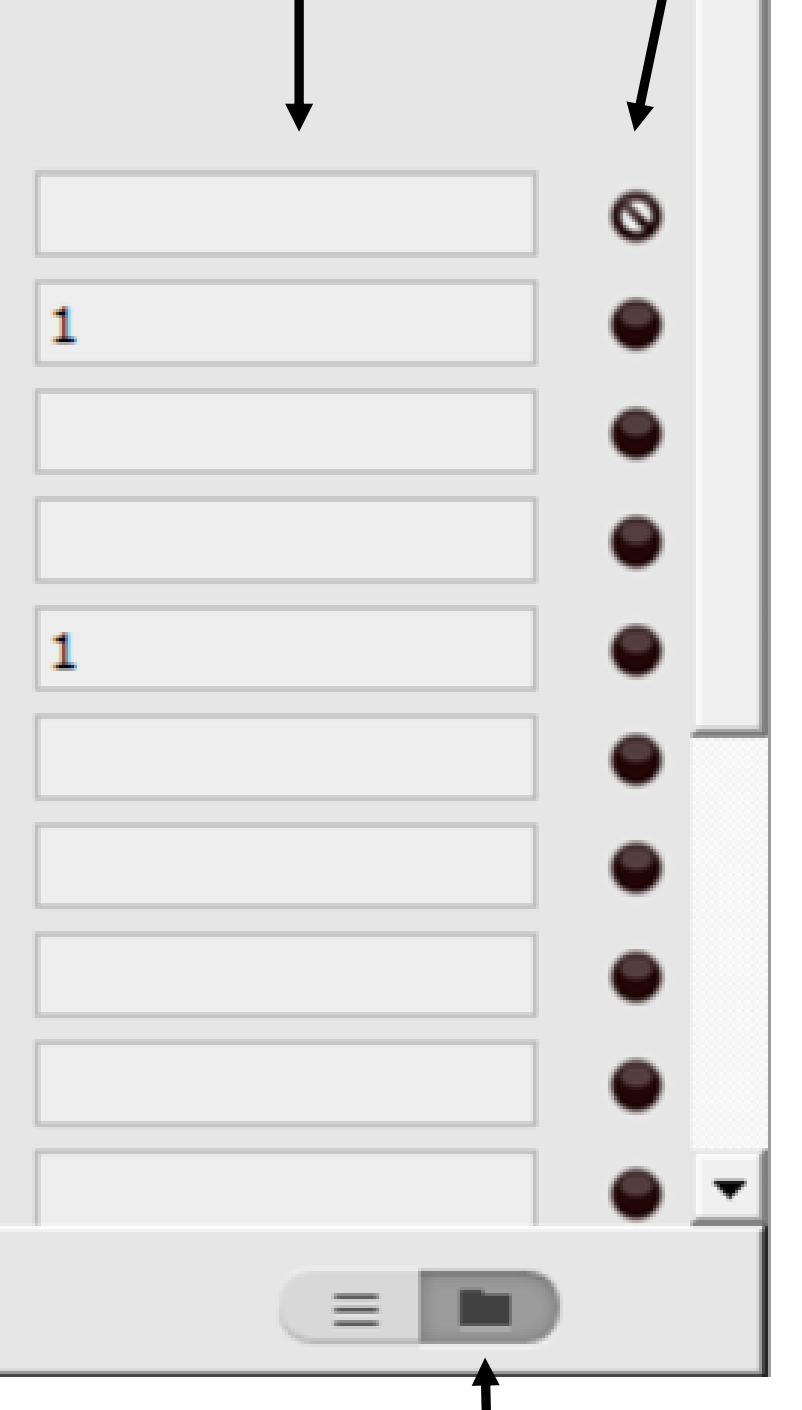

### change default, e.g. cores, nodes, walltime

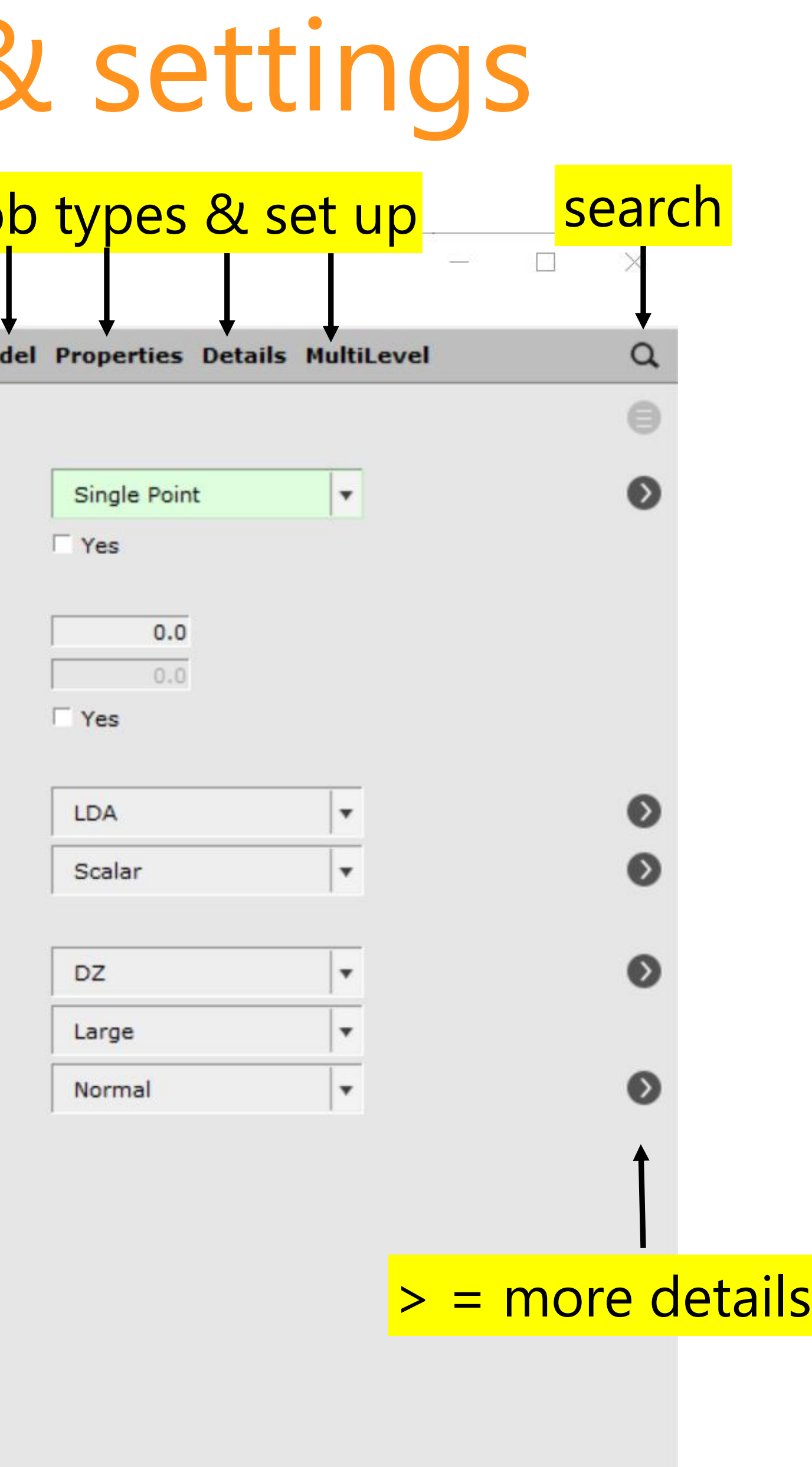

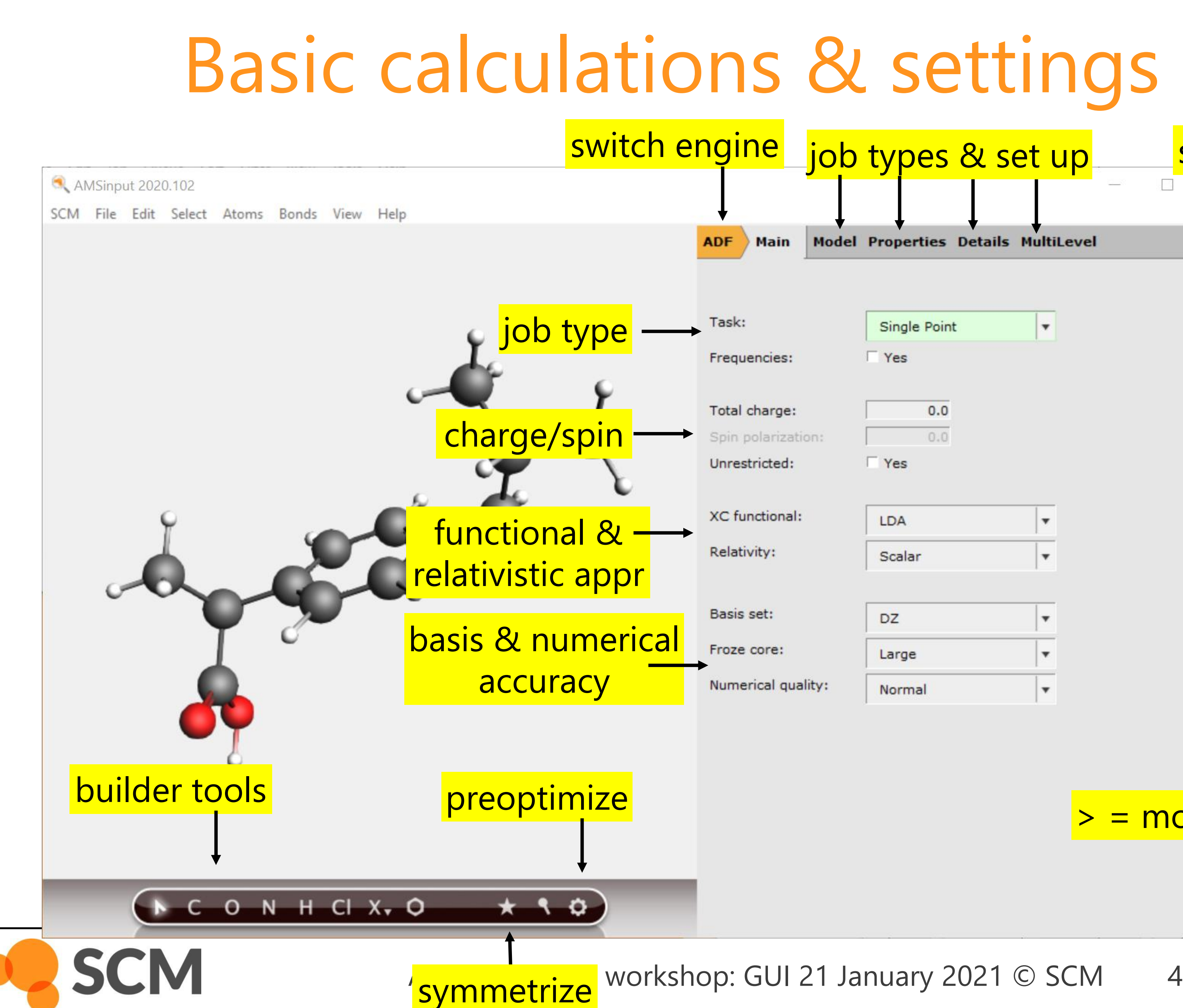

## GUI input editor controls

- left mouse button  $(LMB)$  & drag  $\blacktriangleright$  Free rotation  $\blacktriangleright$  In-plane rotation  $ctrl + LMB \& drag$  $\blacktriangleright$  In-plane shift right mouse button  $(RMB)$  & drag mouse wheel  $/$  alt  $\&$  drag  $\blacktriangleright$  Zoom  $\blacktriangleright$  Area selection  $shift + LMB$ **LMB** on drawing space  $\triangleright$  Deselect  $\blacktriangleright$  Undo  $ctrl + Z$  $\blacktriangleright$  Redo  $shift +ctrl + Z$
- $\blacktriangleright$  View along x- / y- / z-axis
- $\texttt{ctrl} + 1 / \texttt{ctrl} + 2 / \texttt{ctrl} + 3$

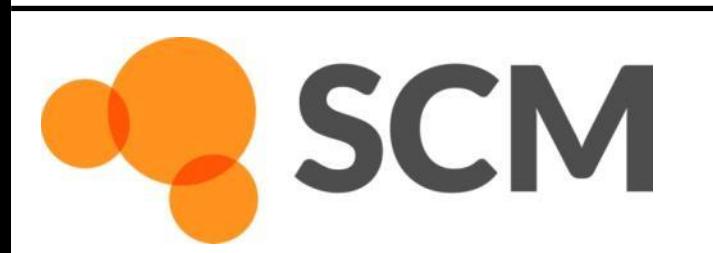

## GUI input editor controls

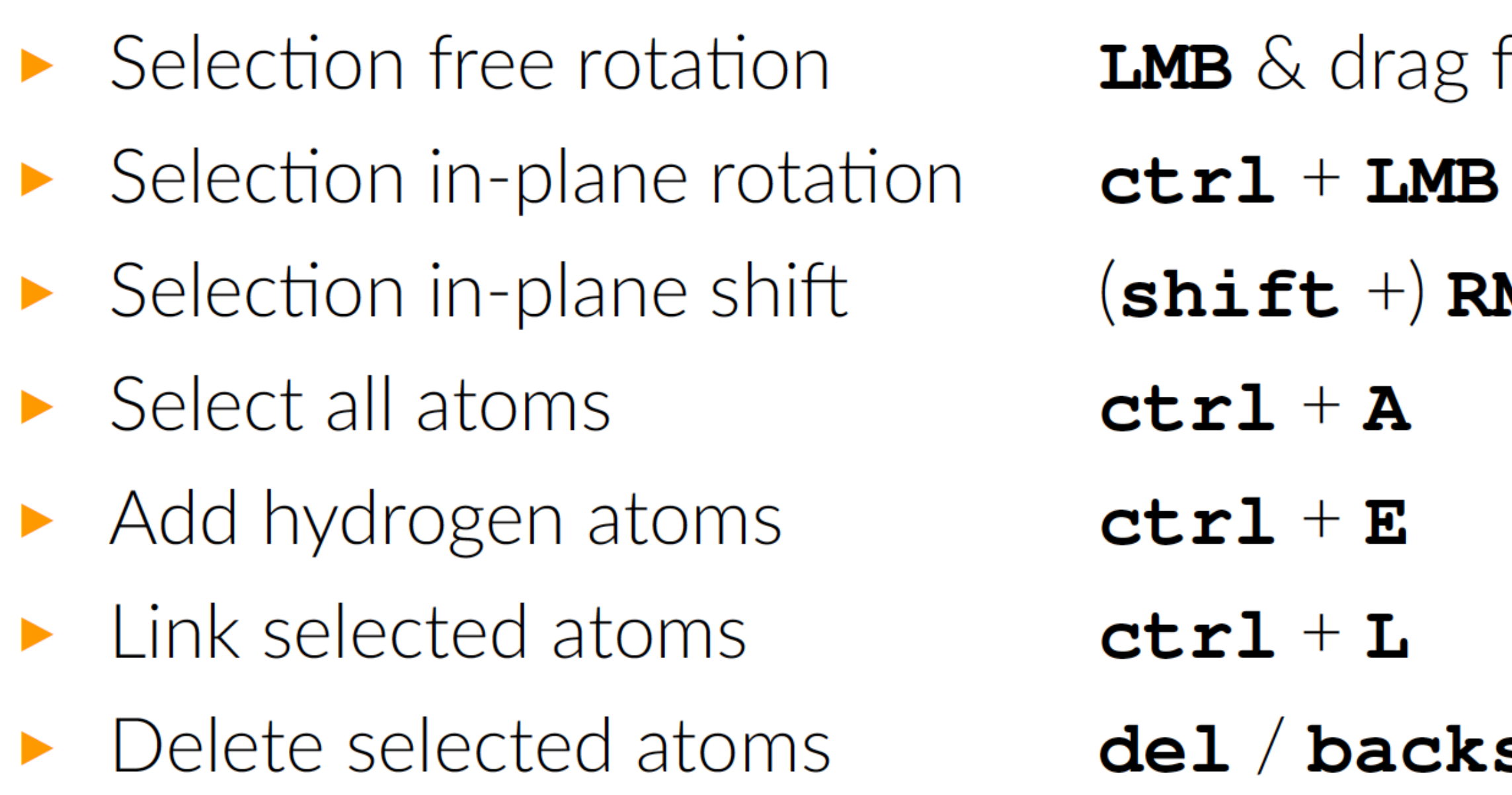

More shortcuts:  $\text{He1p} \rightarrow \text{Shortcuts}$  $\blacktriangleright$ 

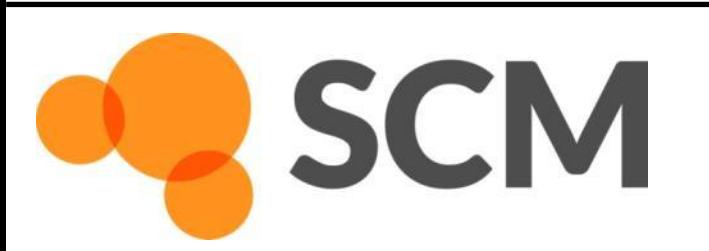

AMS hands-on workshop: GUI 21 January 2021 © SCM 6

from a selected atom & drag from atom  $MB$  & drag from atom

space

# Using the GUI more efficiently

- 1. Chained jobs
	- o Model -> coordinates use Job results
	- $\circ$  E.g. first do pre / partial optimization
	- o Can not be used to also read in Hessian
		- Python scripting could work (do check on nimag e.g.)

### 2. Preset

- $\circ$  If you always use same XC, basis set, relativity & quality, etc. you can save it:
	- File -> Save as preset (all fields different from default)
	- File -> Save as full preset (all input options)
- $\circ$  Load this: File -> Preset -> 'Your preset' on future jobs with the same setting
- 3. AMSprepare (& report)
	- $\circ$  In amsjobs select a job, tools  $\rightarrow$  prepare
	- $\circ$  Now you can run the same job but with different settings (e.g. basis set, xc, ...)
	- o With adfreport you can **build a report to visualize results** (e.g. distances)
	- o (also consider Python scripting with PLAMS)

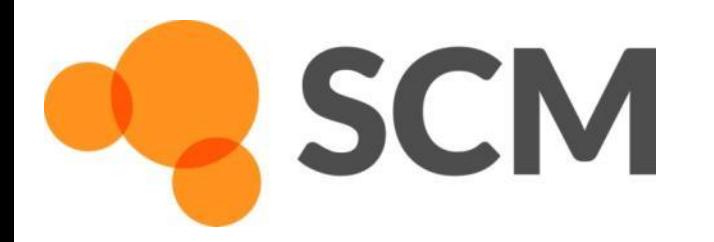

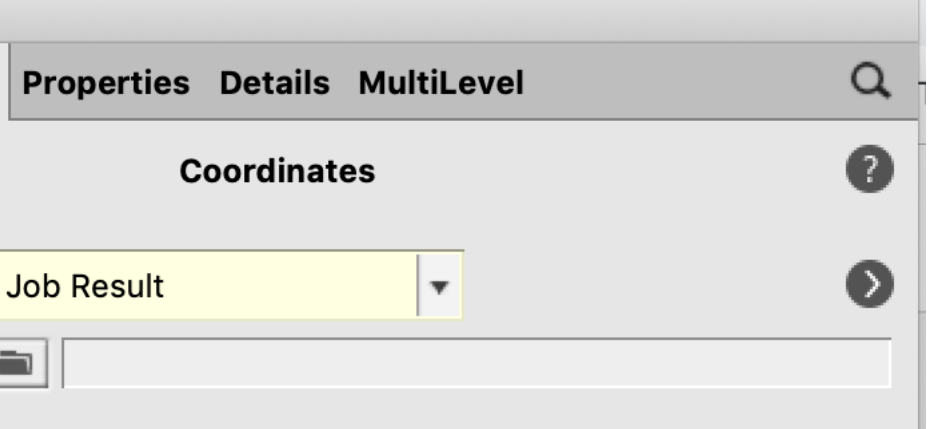

Main | Model

**ADF** 

Use:

Molecule from:

# Building molecules [\(tutorials\)](https://www.scm.com/doc/Tutorials/BuildingStructures/index.html)

- Search molecules in GUI
- Import: InChI, SMILES, xyz, cif, pdb, ...
- Included structure library + building
- **Excercise:** Build diacetyl (C<sub>4</sub>H<sub>6</sub>O<sub>2</sub>)
	- o By searching for it in the GUI
	- By starting from the builder tools use '2' for double bonds, Ctrl+E adds H's
	- By importing SMILES (e.g. from Wikipedia)
	- Select multiple atoms to change bond, angle, dihedral
- Symmetrize  $(C_{2h})$ , pre-optimize (UFF, MOPAC, DFTB, MLPotential)
- Think about conformers!

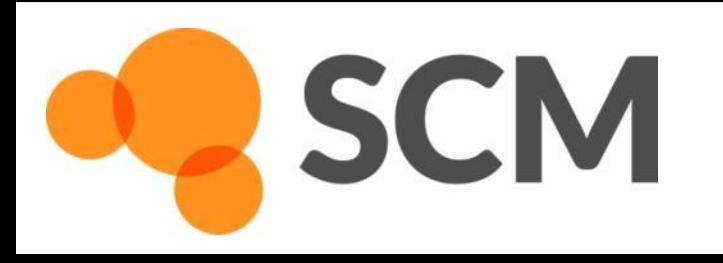

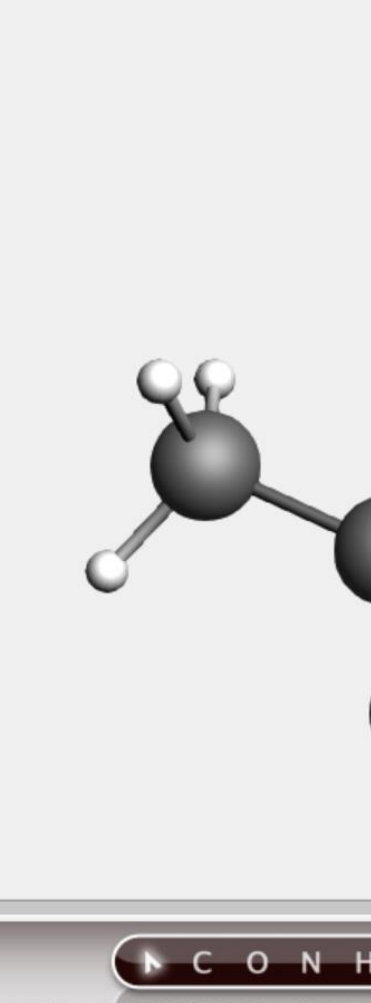

CM File Edit Select Atoms F

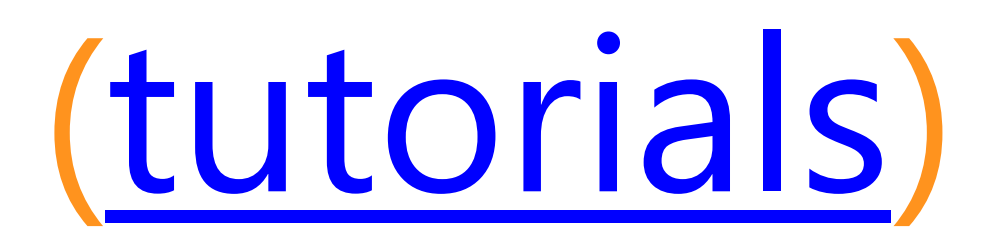

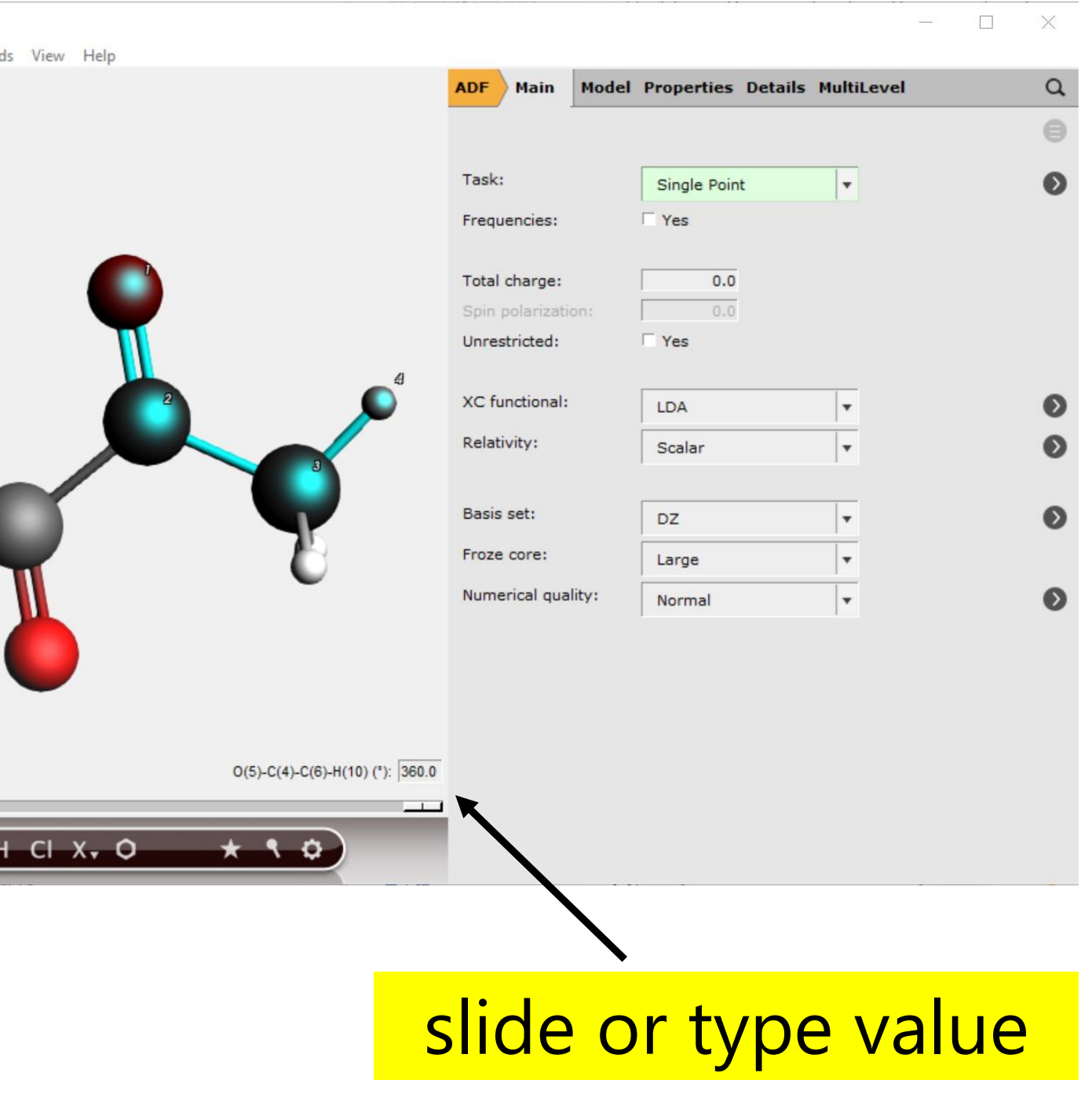

## Spectra: [IR, other vibrational](https://www.scm.com/doc/Tutorials/VibrationalSpectroscopy/index.html)

### **Excercise:** Calculate & visualize frequencies

- Optimize geometry at same level as frequency calc.
- $Task = Geometry Opt + Frequencies = Yes$
- Try a few different methods:
	- ADF: PBE-D4/DZP
	- DFTB: DFTB3-D3-BJ/3ob-3-1
	- MOPAC
- o Visualize: AMSSpectra, animate some modes
- Axes-> Molar Absorption Coefficient
- Tweak broadening
- Compare to **NIST**
- Play with Spectra-> PVDOS

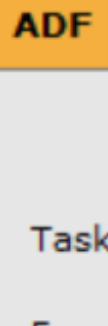

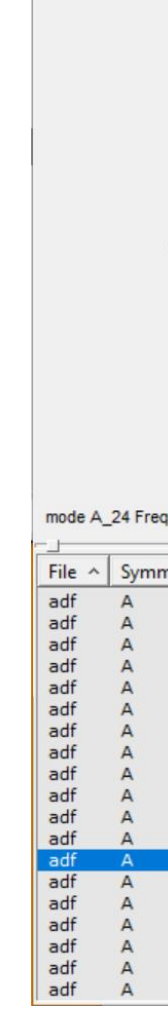

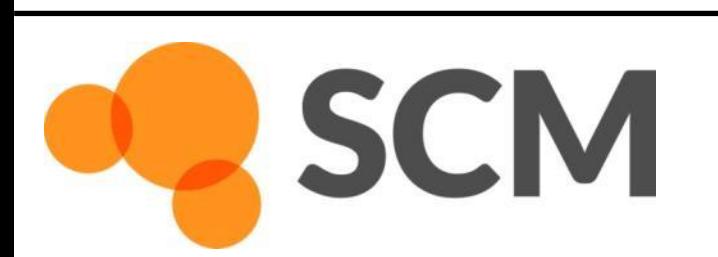

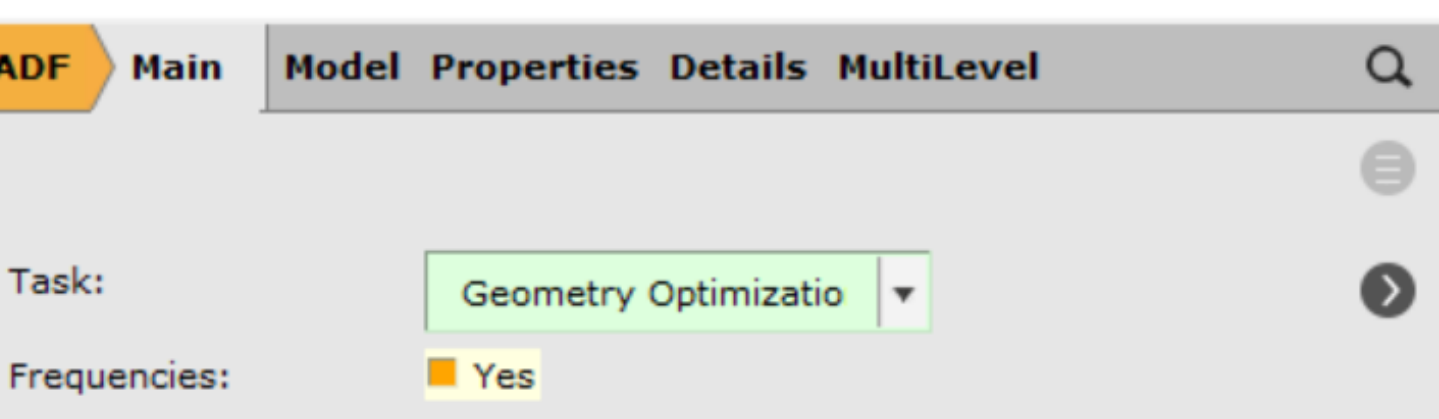

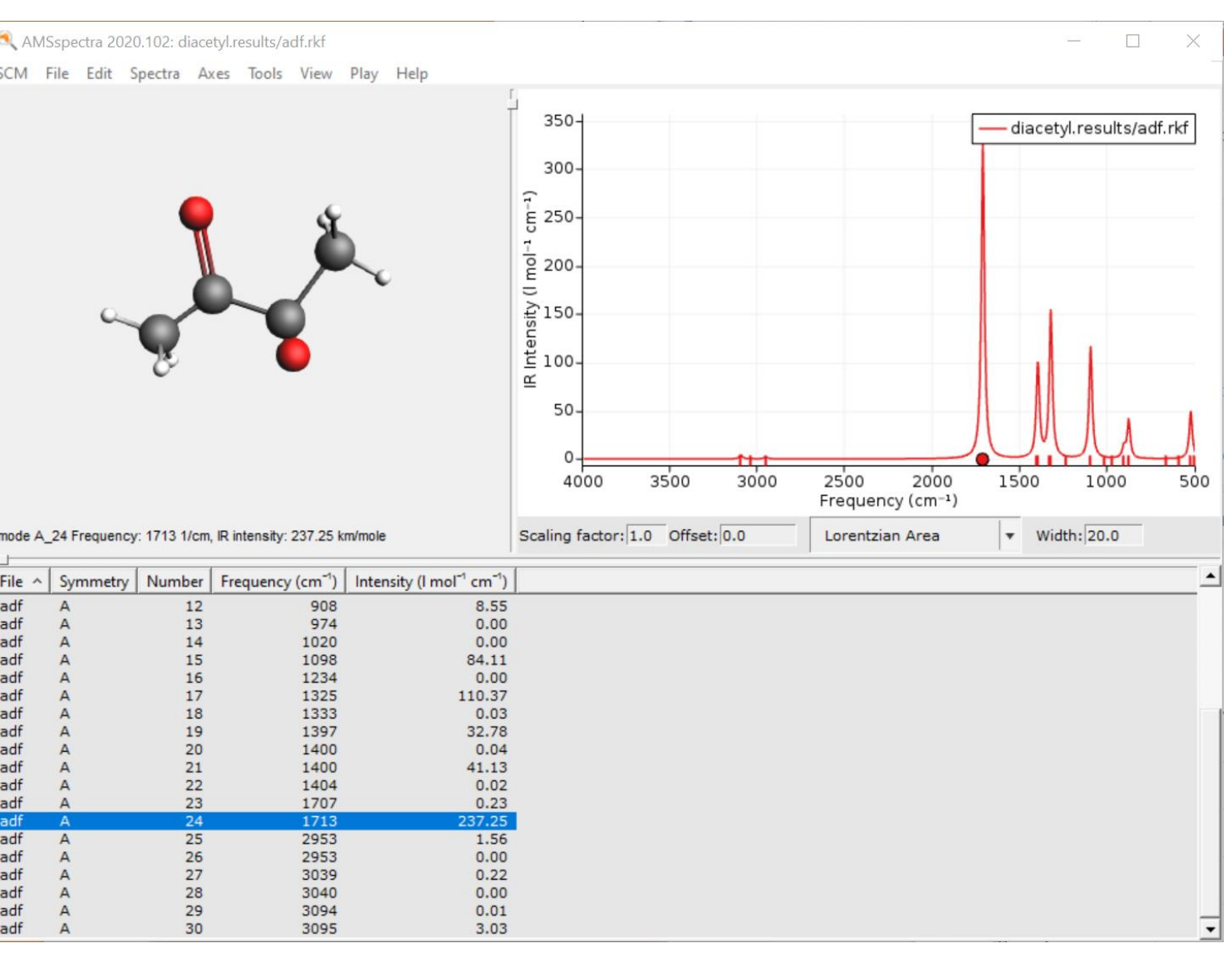

## Spectra: UV/VIS

### Exercise:

- With ADF: calculate 10 allowed excitations
	- use SAOP model potential, DZP (or TZP), no core
	- See also [UV/VIS FAQ for tips](https://www.scm.com/faq/adf-faq/#how-do-i-calculate-uvvis-spectra-with-adf)
- $\circ$  Go to spectra, change x-axis to nm
- Increase the line width to  $\sim$  10
- $\circ$  Visualize the pi-pi\* NTOs at ~205nm (click on NTO1)
- o Visualize the MOs strongest Single Orbital Transition
- o Compare to **NIST data** which peaks are missing?
	- Forbidden transitions? [Spin-orbit coupling?](https://www.scm.com/doc/Tutorials/OpticalPropertiesElectronicExcitations/OptimizingTADFEmission.html#computational-description-of-tadf-2-spin-orbit-coupling) [Vibronic](https://www.scm.com/doc/Tutorials/VibrationalSpectroscopy/VibrationallyResolvedElectronicSpectraADF.html)?
	- Check out
- o More exercises
	- Rerun with method 'sTDA' and tick TDA
	- Also try TD-DFT+TB (ADF)
	- and TDDFTB [\(DFTB3/3ob-3-1](https://www.scm.com/wp-content/uploads/Inputs/acrolein_TDDFTB-2.adf), [GFN-xTB](https://www.scm.com/wp-content/uploads/Inputs/acrolein_TDDFTB.adf))
	- (can use the same PBE-D4 optimized geometry)

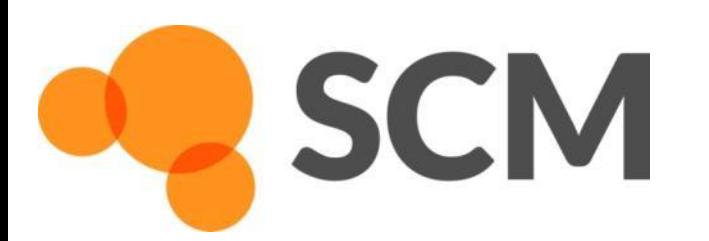

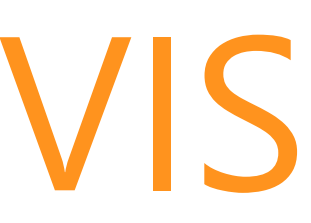

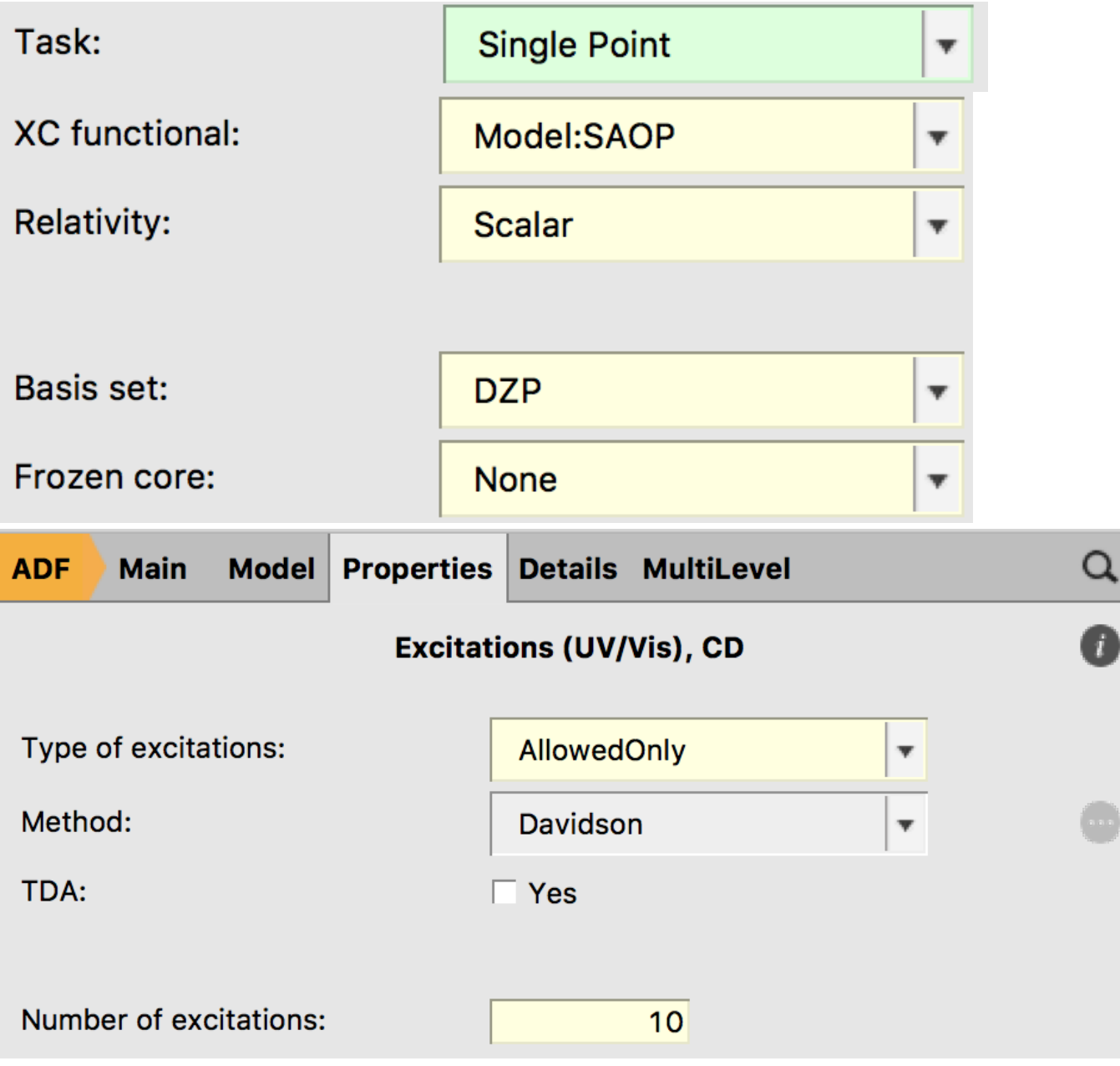

## Spectra: NMR

### • Exercise:

- See also [NMR FAQ for tips + advanced tutorials](https://www.scm.com/faq/adf-faq/#what-settings-are-recommended-for-nmr-calculations)
- $\circ$  Use PBE0 + TZP, Scalar, no core
- o Select Properties -> NMR
	- select shielding for all H
- $\circ$  Spectrum, NMR-> Chem. Equivalent regions
	- **Note all H are equivalent (rotation), no coupling**
- o Note the internal ref. uses different settings!
	- Recalculate TMS with same set up

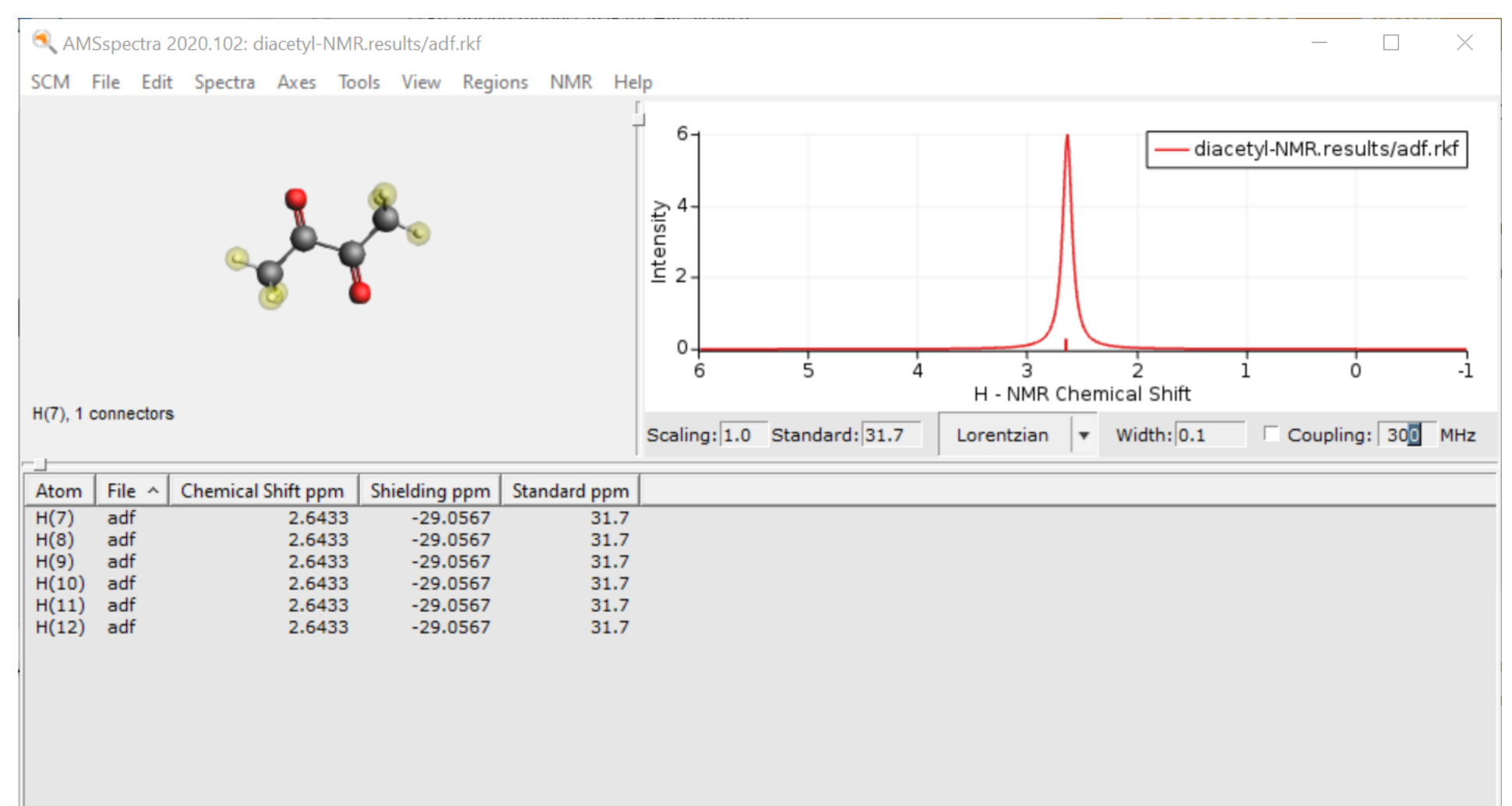

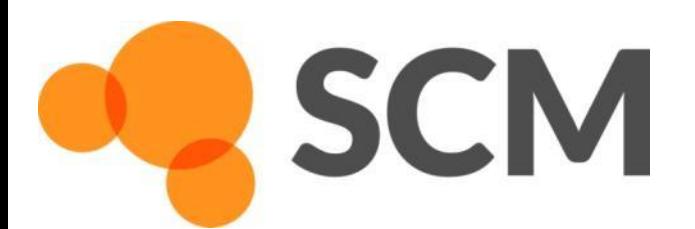

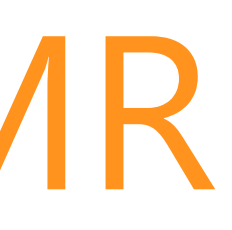

### PES: conformers, scan dihedral

### Exercises:

- $\circ$  Switch the engine to Conformers, run, visualize -> AMSMovie
	- Does it find all conformers :) ? Maybe try a larger molecule?
	- Switch to, e.g. DFTB, and from Model -> Coordinates, Use: Selected File, select your.sdf
	- Do a frequency run on all geometries and visualize a Boltzmann-averaged spectrum
- $\circ$  Take a DFTB input, set task to PES Scan, click  $>$ 
	- Select dihedral and scan in 19 points from 180-0
	- Wait for calculation to finish -> AMSMovie
	- One can save geometries to start TS search (see later)

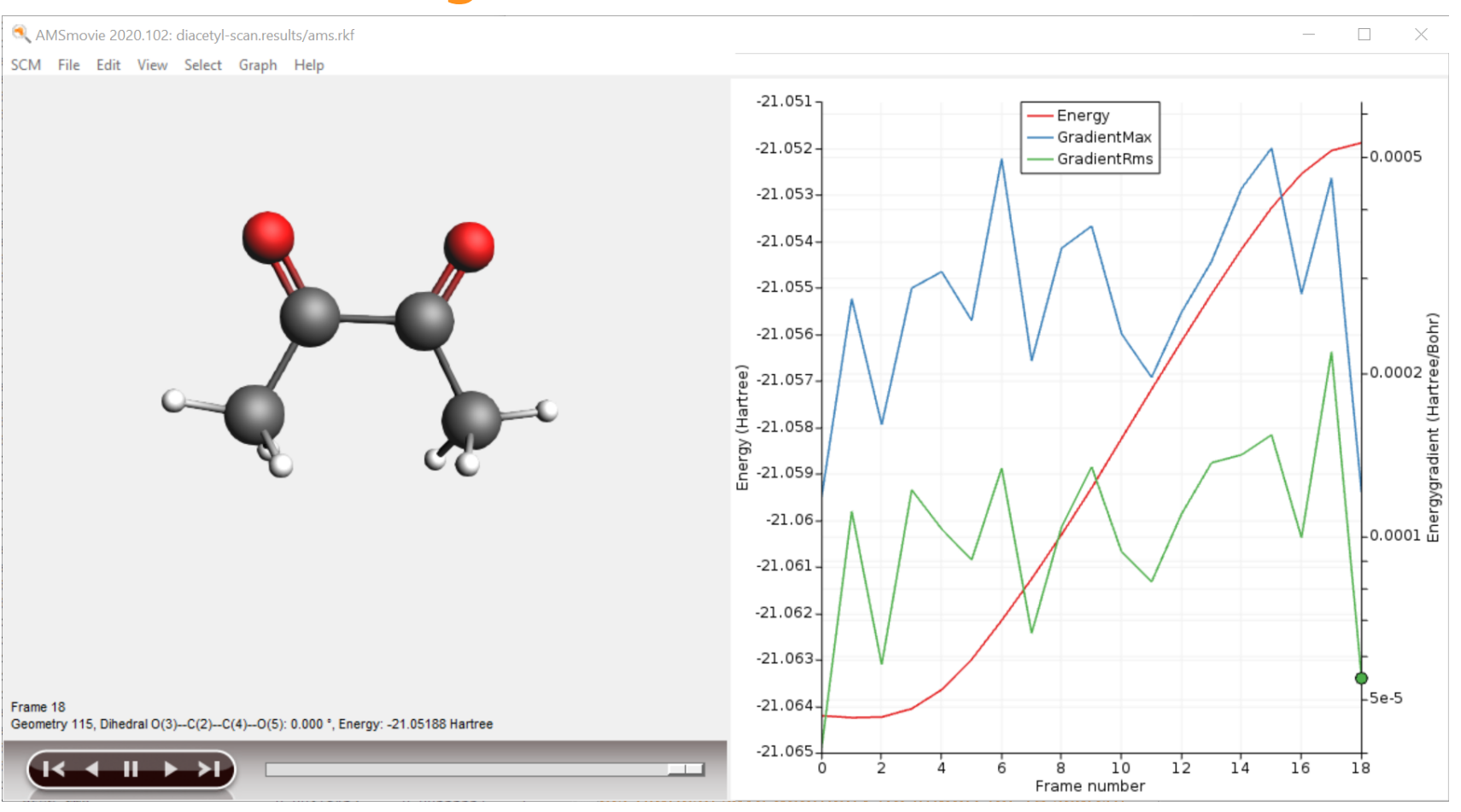

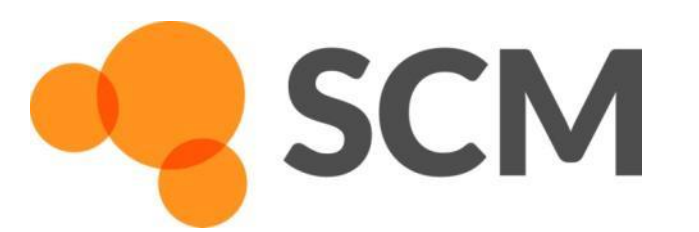

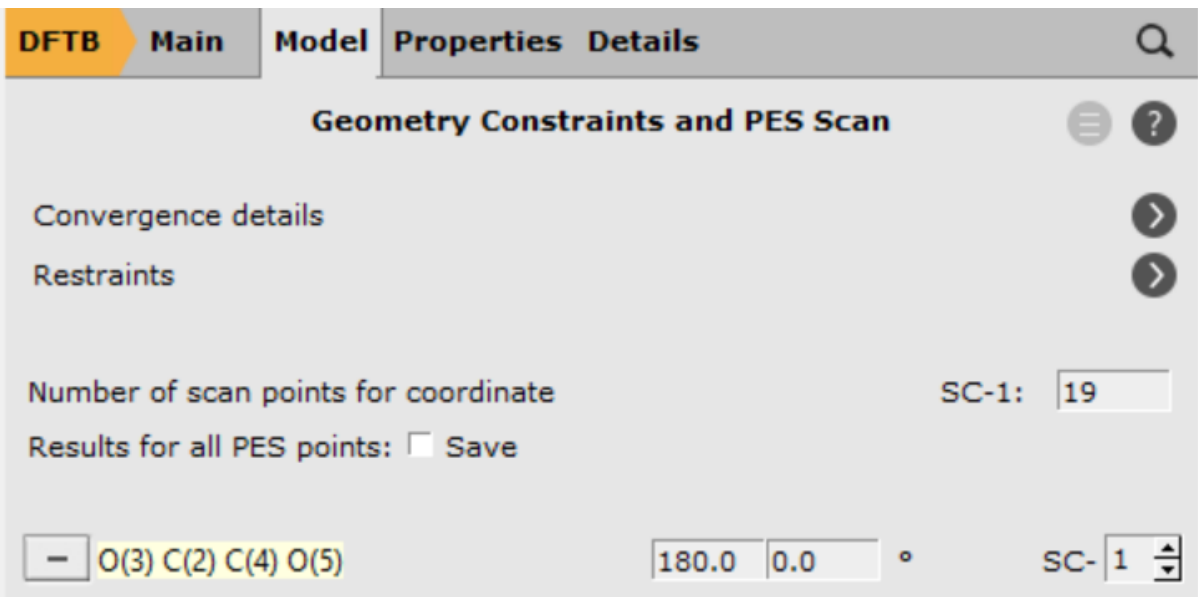

- o Open SCM -> COSMO-RS
- $\circ$  In the SMILES input, put CC(=O)C(=O)C and Add
- o Properties -> Pure compound
- o Compare some properties (density, boiling point) (e.g. [Wikipedia](https://en.wikipedia.org/wiki/Diacetyl))

## Quick thermodynamic properties

### • Exercise:

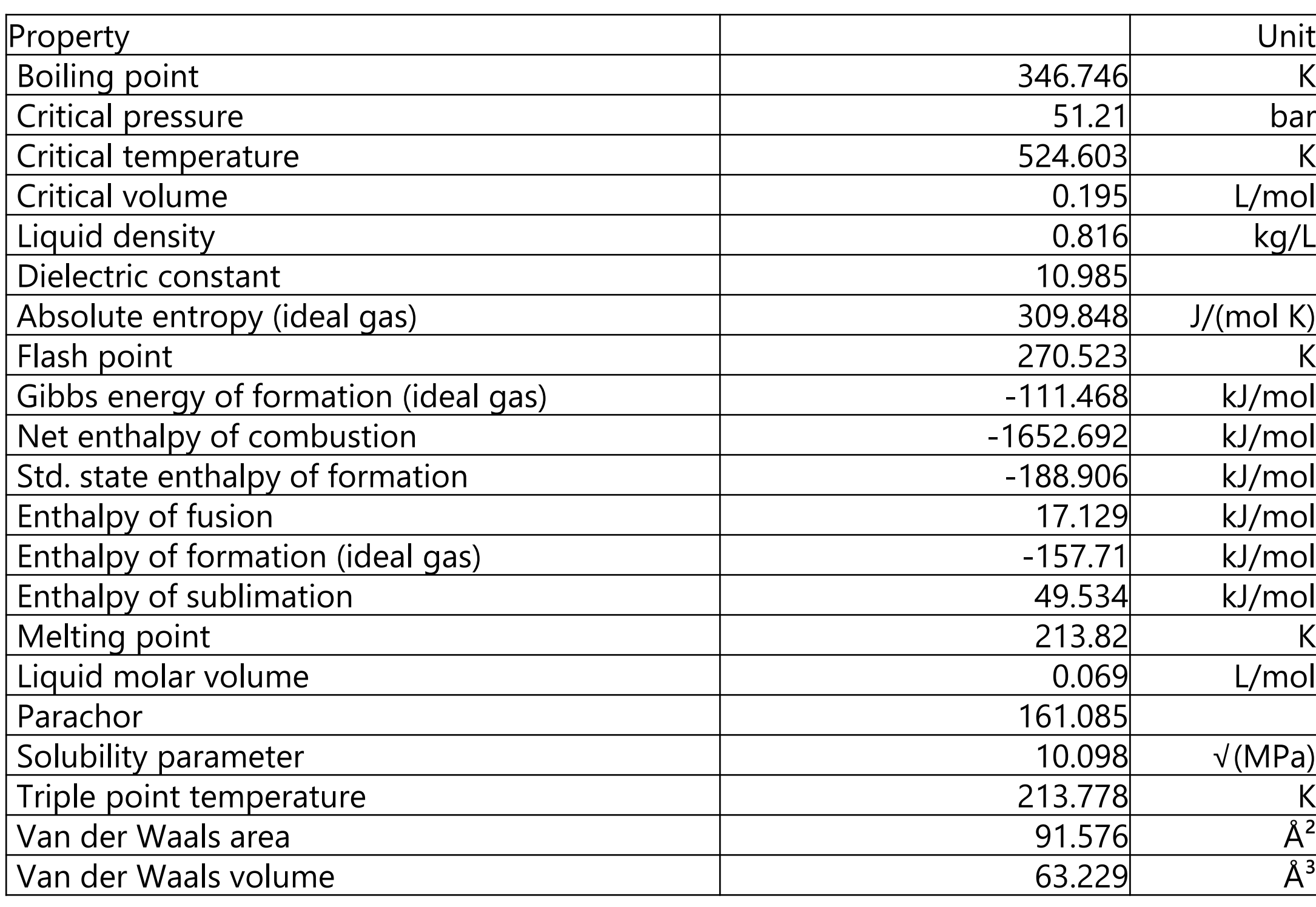

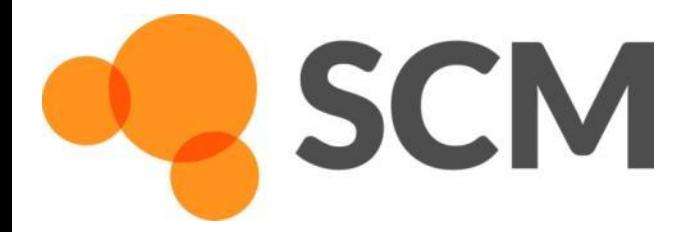